# Synthèse // Réflexion // Une entreprise/un homme // Références

### COMPTABILITÉ

# Comptes consolidés : calculer les pourcentages d'intérêt à l'aide du calcul matriciel et du langage VBA d'Excel

Les pourcentages d'intérêt sont calculés lors de la détermination du périmètre de consolidation. La précision des pourcentages d'intérêt revêt une importance particulière ; en effet, les pourcentages d'intérêt déterminent la part des capitaux propres et des résultats des entités consolidées (intégrées selon la méthode globale) qui appartient au groupe. Ils sont toutefois délicats à déterminer en présence de groupes de taille importante où les nombreuses participations incluent des participations croisées ou circulaires ; le summum de la difficulté étant atteint en cas de participations de filiales sur la mère. Pourtant l'auditeur ou l'expert-comptable qui souhaite valider les pourcentages d'intérêt tout en s'affranchissant de calculs manuels fastidieux souhaitera disposer d'une méthode de contrôle rapide et fiable.

Le calcul matriciel simplifie et sécurise la détermination des pourcentages d'intérêt. En outre, la modélisation des calculs matriciels en VBA assure rapidité et automatisation des calculs. C'est cette solution technique que cet article se propose d'aborder, en expliquant dans un premier temps comment utiliser le calcul matriciel pour déterminer les pourcentages d'intérêt puis, dans un second temps, en proposant d'automatiser ces calculs à l'aide du VBA d'Excel. Ces deux parties sont totalement indépendantes et le lecteur est libre d'appréhender chacune d'elles

#### Résumé de l'article

La détermination des pourcentages d'intérêt s'avère fastidieuse dans les groupes comprenant de nombreuses participations. Les participations circulaires et croisées ajoutent un surcroît de complexité à ces calculs. Les calculs manuels habituellement mis en œuvre apparaissent complexes tant à poser (consolideur) qu'à contrôler (auditeur) et sources d'erreur. Méconnu, le calcul matriciel est une méthode de calcul alternative qui offre trois avantages déterminants : rapide à mettre en application, il ne nécessite pas de connaissance approfondie en calcul matriciel et en consolidation, et sécurise les calculs. De surcroît, la modélisation informatique des calculs matriciels est aisée et offre, en plus, une automatisation aboutie de l'ensemble du processus de calculs.

parties indépendamment l'une de l'autre selon ses aspirations.

Un exemple illustrera tout au long de l'article les différentes notions abordées afin de démystifier les complexités apparentes.

# Calcul des pourcentages d'intérêt

Les pourcentages d'intérêt servent à calculer, pour les entités consolidées selon la méthode de l'intégration globale, la part de capitaux propres et résultats que le groupe peut revendiquer comme sienne (dite "Part Groupe" ; notion à opposer aux intérêts minoritaires) et pour les entités consolidées selon l'intégration proportionnelle, la part du patrimoine (actif, passif, résultat) que le groupe comptabilisera dans ses comptes.

Généralement, les comptes consolidés sont établis sur des logiciels spécialisés et les pourcentages d'intérêt sont déterminés automatiquement par le système. Toutefois, lorsque le consolideur ou l'auditeur souhaite contrôler ces données, il utilise habituellement des formules de calcul complexes, sources d'erreur en présence de groupes importants. Ces calculs ne sont par ailleurs pas automatisables en l'état.

Exemple de calcul manuel des pourcentages d'intérêt :

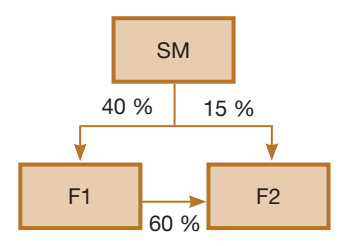

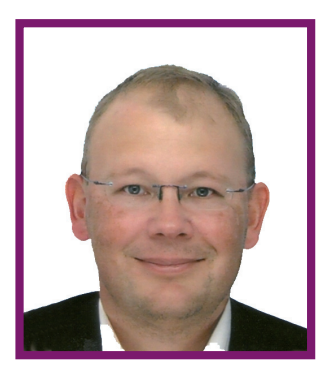

Par Benoît-René RIVIÈRE Expert-comptable chez Cogediac & Associés S.A. à Caen

Pourcentages d'intérêts établis à partir de l'organigramme précédent : SM : 100 % F1 : 40 %  $F2 \cdot 15 \% + 40 \% \times 60 \% = 39 \%$ 

Le calcul matriciel ouvre une nouvelle voie, celle de la simplicité et de la sécurité des calculs.

### Calcul matriciel appliqué au calcul des pourcentages d'intérêt

#### **Définition**

*« En mathématiques, les matrices sont des tableaux de nombres qui servent à interpréter en termes calculatoires et donc opérationnels les résultats théoriques de l'algèbre linéaire et même de l'algèbre bilinéaire »* 1. Sans rentrer dans le détail, les calculs matriciels permettent donc d'établir des calculs mathématiques à partir de matrices, les matrices étant elles-mêmes des tableaux de chiffres. En comptabilité, les tableaux de chiffres sont communs et ne présentent, de ce point de vue, aucune difficulté majeure.

#### Représentation mathématique des matrices

Exemple de matrice (nommée "A") :

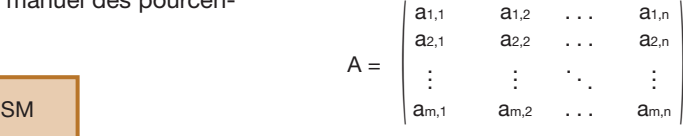

*1. Définition issue de l'article "Matrices (mathématiques)" sur Wikipédia. Cet article fournit des détails complémentaires sur les matrices.*

### COMPTABILITÉ

Les chiffres en indices indiquent les coordonnées x et y de la donnée ; 1,1 renvoyant la position en haut à gauche. Les cellules des feuilles de calcul d'Excel sont identifiées de la même manière.

#### Matrices et pourcentages d'intérêt

Le calcul des pourcentages d'intérêt nécessite plusieurs matrices carrées (une matrice carrée est composée d'un nombre de lignes et de colonnes identique). Ce nombre (de lignes et de colonnes) correspond au nombre d'entités situées dans le périmètre de conso-

Figure 1 : Organigramme du groupe

lidation y compris l'entité mère. Les nombres inclus dans la matrice des détentions (une des matrices du processus de calcul) sont les pourcentages de détention entre l'entité détentrice (en ligne) et l'entité détenue (en colonne).

Les calculs matriciels qui seront décrits ci-après s'appuieront sur l'organigramme présenté en figure 1 et le portefeuille de détentions listé en figure 8. Les propos qui suivent décrivent les différentes étapes nécessaires au bon déroulement des calculs matriciels. La

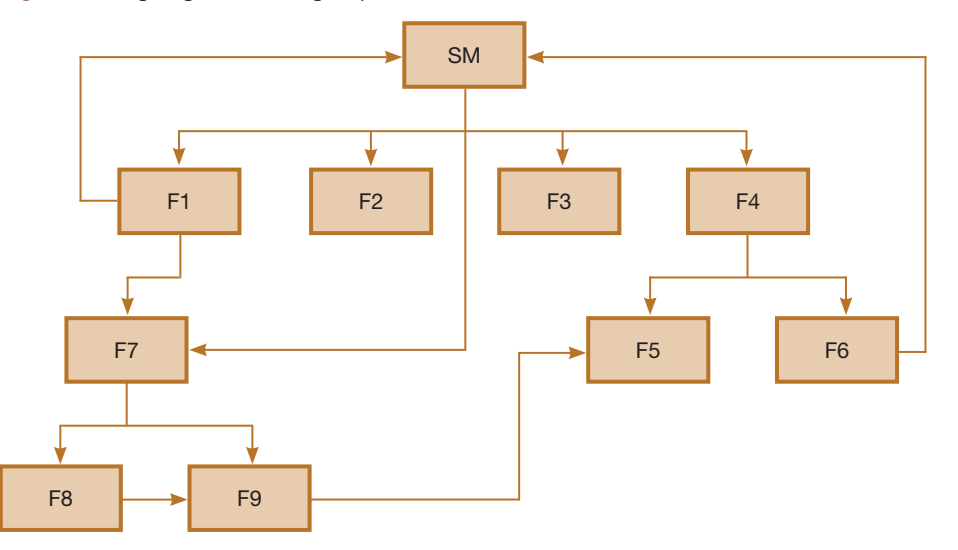

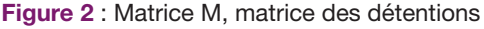

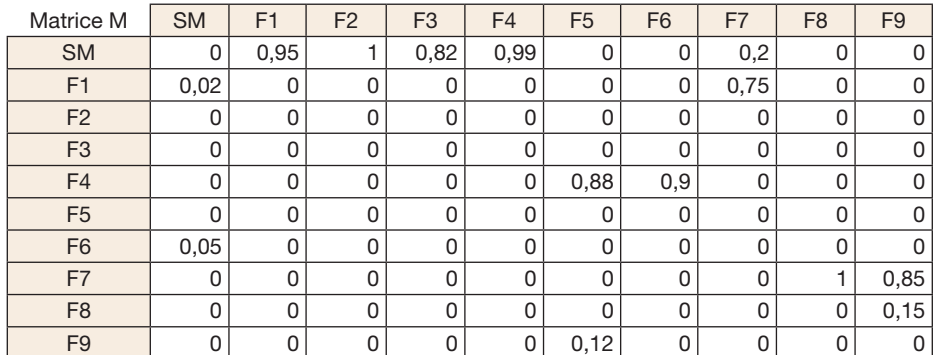

#### Figure 3 : Matrice I

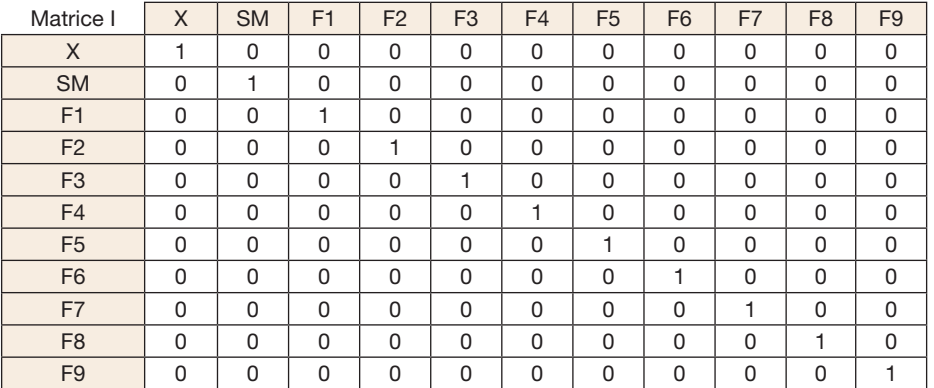

démonstration mathématique sort du cadre de cet article ; le lecteur souhaitant approfondir le sujet se reportera à la littérature spécialisée et par exemple à l'article du site Wikipédia cité dans la bibliographie.

La détermination des pourcentages d'intérêt à l'aide des matrices suit quatre étapes :

• création de la matrice des participations (matrice M),

- création de la matrice identité (I),
- soustraction entre les matrices I et M,

• calcul de la matrice inverse de I-M. C'est ce dernier calcul qui permet d'obtenir les tant attendus pourcentages d'intérêt.

#### Création de la matrice des participations (matrice M)

Représentées sous forme de matrice, les détentions (figure 8) prennent la forme de la matrice M (cf. figure 2).

La lecture de la matrice M s'effectue ainsi : F1 (ligne) détient 2 % de SM (colonne) et 75 % de F7… Le lecteur avisé notera que l'addition de chaque colonne donne le pourcentage de contrôle du groupe sur chaque entité ; par exemple, la colonne F7 donne un pourcentage de contrôle de 95 % (0,20 + 0,75).

#### Création de la matrice identité (I)

La matrice identité (notée matrice I)est une matrice carrée qui est constituée de zéros sauf de uns dans sa diagonale. La matrice I générée par le programme VBA décrit plus bas est représentée sous forme de tableau en figure 3 ; elle est composée de onze lignes et colonnes, une par entité.

#### *Abstract*

*Calculating the percentages of interest can be complex in groups including many subsidiaries. Circular and crossholdings add to the complexity. Although widely used, manual calculations are complex for both the preparer and the auditor and are sources of error. Matrix calculation is a less-known alternative which offers three decisive advantages: it is quick to implement, requires no in-depth knowledge of matrix calculation or consolidation and finally, makes the figures obtained reliable. Furthermore, IT modelling of matrix calculations is easy and has the advantage of making the whole process fully automatic.*

```
// N°450 Janvier 2012 // Revue Française de Comptabilité
```
### COMPTABILITÉ

Le lecteur attentif aura remarqué la présence d'une entité "X" ; cette entité est créée par le programme VBA afin de permettre le calcul du pourcentage d'intérêt du groupe sur l'entité mère dans le cas de détention en capital des filiales sur la mère (cf. encadré 2).

Encadré 1 : Présentation des figures

Les figures 3 à 8 sont issues du programme VBA présenté en dernière partie de l'article. Les figures 4, 5 et 6 sont des tableaux générés automatiquement par le programme à partir des données saisies par l'utilisateur, à savoir : liste des entités entrant dans le périmètre de consolidation (figure 7) et portefeuille de participations (figure 8).

#### Soustraction entre les matrices I et M

Cette opération effectuée entre les matrices I et M consiste à soustraire chaque cellule (de même position x,y) individuellement entre ces deux matrices ; par exemple pour la détention de SM sur F3 : 0 - 0,82 = - 0,82. Le résultat de cette soustraction est formalisé en figure 4.

L'addition des pourcentages de chaque colonne fournit l'inverse du pourcentage de contrôle ; pour reprendre l'exemple de la colonne F7, 5 % (soit - 0,20 - 0,75 +1).

#### Figure 4 : Matrice I-M

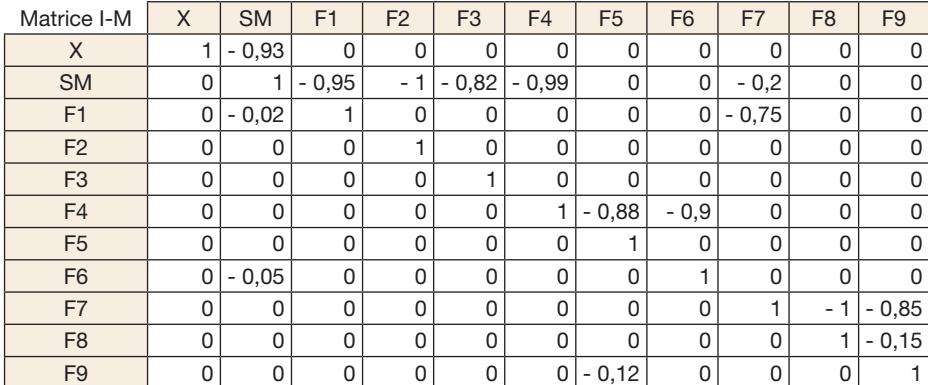

Une autre approche du calcul matriciel appliqué aux pourcentages d'intérêt est exposée dans le livre "Comptes consolidés" 2.

# Calculs matriciels programmés en VBA

Le recours au VBA permet de systématiser les calculs et d'obtenir les pourcentages d'intérêt en quelques secondes. Les possibilités offertes par l'informatique sont quasi infinies ; des calculs sur des groupes comprenant 100 ou 200 entités sont tout à fait imaginables. Le programme exposé ci-après prend en compte les participations croisées, réciproques, y compris de filiales sur la mère. Les schémas de détentions les plus complexes ne posent aucun problème et sont résolus en quelques instants. Le codesource du programme est commenté dans les grandes lignes dans la présente partie 3. Il est composé de seulement 200 lignes.

Les matrices sont aisément modélisables en programmation. En effet, les variables tableaux bidimensionnelles se présentent de la même manière que les matrices. Par ailleurs, Excel offre opportunément des fonctions de calcul matriciel exploitables par le biais de fonctions VBA.

#### Principe général de fonctionnement du programme

Le classeur Excel comprenant le programme VBA se nomme "matrice.xlsx" (Excel 2007), il est téléchargeable gratuitement 4.

*2. Cf § 4323 et suivants de l'ouvrage intitulé "Comptes consolidés".*

*3. Le code source représente un volume trop important pour être reproduit en intégralité dans la revue ; le lecteur se reportera sur le site www.auditsi.eu afin d'en télécharger l'intégralité.*

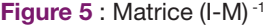

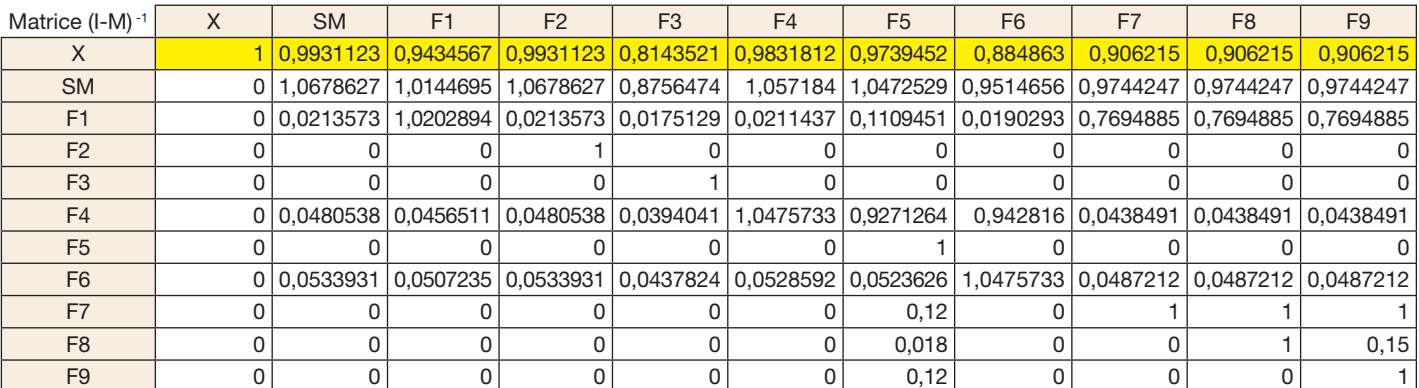

Calcul de la matrice inverse

se présente ainsi (voir figure 5).

Le calcul de la matrice inverse de I-M, notée mathématiquement sous la forme (I-M) -1 dépasse le cadre de cet article, toutefois une fonction VBA Excel (présentée dans l'encadré 3) effectue cette opération simplement. La matrice inverse

La ligne en jaune sur la figure 5 correspond aux pourcentages d'intérêt. La figure 6 présente ce même résultat en lignes.

Figure 6 : Pourcentage d'intérêts calculés

SM 99,31 % F1 94,35 % F2 99,31 % F3 81,44 % F4 98,32 % F5 97,39 % F6 88,49 % F7 90,62 % F8 90,62 % F9 90,62 %

Généralement, le pourcentage d'intérêt du groupe sur l'entité consolidante (ici SM) est de 100 % ; ici, il n'est que de 99,31 % du fait des participations des

filiales F1 et F6 sur SM.

de I-M

Revue Française de Comptabilité // N°450 Janvier 2012 // 39

# Synthèse // Réflexion // Une entreprise/un homme // Références

# COMPTABILITÉ

Pour fonctionner, le programme a besoin de deux informations :

• Tout d'abord, de la liste des entités membres du périmètre de consolidation, l'entité mère devant être déclarée en première position (cf. figure 7). Ces données sont saisies dans l'onglet intitulé "Entités".

Figure 7 : Liste des entités

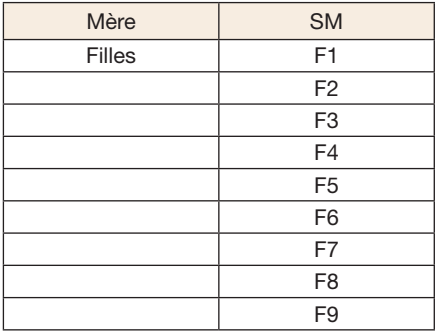

• Ensuite, du détail des participations. Les participations sont listées sur trois colonnes : entité détentrice, pourcentage de détention directe, entité détenue (figure 8) ; par exemple, la société SM détient directement 95 % de F1. Ces données sont saisies dans l'onglet "Détentions".

Figure 8 : Liste des participations

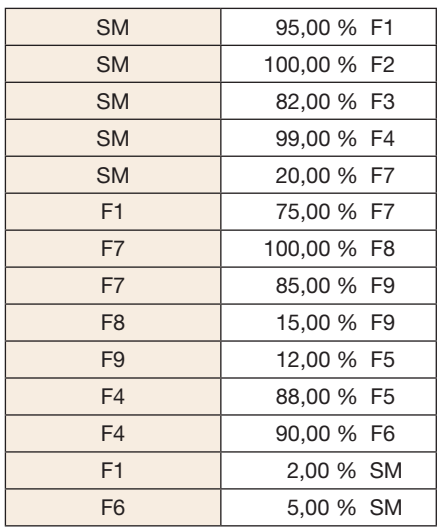

La saisie terminée, l'utilisateur clique sur le bouton "Lancement des calculs". Quelques instants plus tard, une nouvelle feuille est créée (par le programme) comprenant le résultat des calculs, c'est-àdire les pourcentages d'intérêt (cf. extrait figure 6).

Encadré 2 : Entité X, entité fictive

Les matrices présentées en figures 3, 4 et 5 font référence à une entité X ajoutée par le programme VBA à la liste des participations. Cette entité fictive<sup>5</sup> est créée dans l'unique but de permettre la prise en compte, le cas échéant, des participations des filiales sur la mère. En effet, en cas de détention d'une part du capital d'une filiale sur la société mère, le pourcentage d'intérêt doit être revu à la baisse en présence d'intérêts minoritaires dans la chaîne de détention entre la mère et la filiale. L'ajout de l'entité X permet au calcul matriciel l'ajustement du pourcentage d'intérêt du groupe sur la mère (qui, de fait, ne sera plus nécessairement égal à 100 %). *4. www.auditsi.eu* 

#### Explication pas à pas du code source

Les bases de la programmation en VBA ont déjà fait l'objet d'explications détaillées dans un précédent article<sup>6</sup>, le lecteur est appelé à s'y référer ; le présent article n'introduira que les notions nouvelles : • mise en œuvre du calcul matriciel,

• stockage et restitution de données sous forme de variables tableaux (matrices). L'ensemble des points clefs du programme est retranscrit et expliqué dans la partie numérique de l'article. Cette partie est publiée sur le blog Audit & Systèmes d'Information 7.

Encadré 3 : Calcul de la matrice (I-M) -1 en VBA

#### La matrice (I-M) -1 est calculée et affichée à l'aide de la ligne de programme suivante :

.Range("B" & 4 + NbEntités & ":" & Chr(64 + NbEntités + 1) & NbEntités \* 2 + 3).FormulaArray = "=minverse( $B2$ : " & Chr( $64$ ) + NbEntités + 1) & NbEntités + 1 & ")"

=minverse() : fonction Excel qui calcule la matrice inverse (-1).

FormulaArray : les calculs matriciels utilisant des fonctions Excel nécessitent cette fonction en VBA (équivaut à Ctrl+Maj+Entrée pour un calcul matriciel validé manuellement dans une feuille de calcul).

Chr(65) : renvoie la lettre A (la lettre A est codifiée 65, B 66... dans la table ASCII<sup>8</sup>). Associée à .Range("xx"), cette fonction permet de définir la plage de cellules objet du calcul matriciel.

# **Conclusion**

Le calcul des pourcentages d'intérêt est une opération essentielle dans l'établissement et le contrôle des comptes consolidés. La méthode de calcul présentée ainsi que son automatisation répond à un double objectif : systématiser et fiabiliser les calculs. Cet article s'est attaché à démontrer combien le VBA est un langage simple qui, adossé à Excel, offre des solutions efficaces aux multiples problématiques du quotidien, aussi complexes soient-elles.

*5. Livre "La consolidation, guide pratique", page 56.*

*6. "Le contrôle des comptes à l'aide du langage VBA d'Excel",* Revue Française de Comptabilité *n° 445, pages 43 à 47.*

*7. www.auditsi.eu, thème "Mes publications /* RFC*".*

*8. ASCII (American Standard Code for Information Interchange) : standard de codification des lettres, chiffres et autres caractères en informatique.*

### **Bibliographie**

• "Matrice (mathématiques)", http://fr.wikipedia.org/ wiki/Matrice\_(math%C3%A9matiques).

• *La consolidation directe, Principes de base*, Allen WHITE, Editions De Boeck.

• *La consolidation, guide pratique*, Stéphane MERCIER, Editions des CCI de Wallonie S.A.

• *Comptes consolidés*, Editions Francis Lefebvre.

• "Le contrôle des comptes à l'aide du langage VBA d'Excel", *Revue Française de Comptabilité* n° 445, juillet/août 2011.

• *VBA Excel 2007 - Maîtrisez la programmation sous Excel*, (Editions ENI) et *VBA pour Office 2007* (Micro-Application).

• *Utiliser les variables tableaux en VBA Excel,* sur l'URL : http://silkyroad.developpez.com/vba/tableaux/.

• Sites internet http://vb.developpez.com/ et http:// www.vbfrance.com/.

• Espaces d'échanges ouverts à tous sur www. pacioli.fr : "Expertise Consolidation" et "Le Cercle des Développeurs".

• Echanges avec l'auteur : benoit.riviere@cogediac. com.